## Demystifying Docker Networking

Practical guide to black magic

Lorenzo Fontana

March 16, 2017

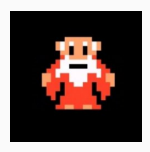

Lorenzo Fontana DevOps Expert @Kiratech Docker Maintainer

<http://fntlnz.wtf> <https://github.com/fntlnz> <https://twitter.com/fntlnz>

# <span id="page-2-0"></span>[Container Network Model](#page-2-0)

- Sandbox
- Endpoint
- Network

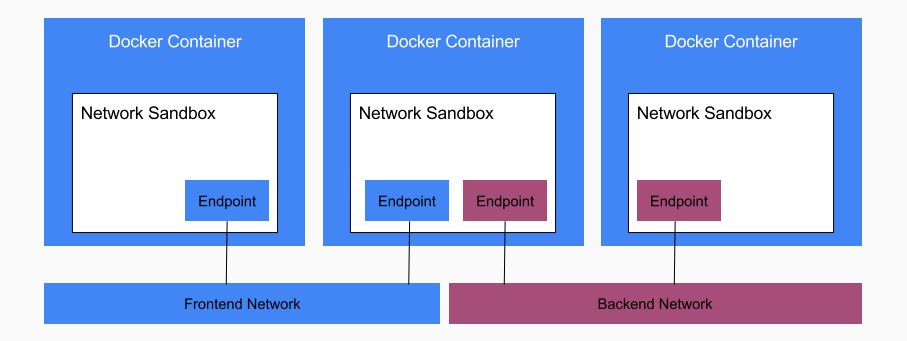

#### Libnetwork is the Native implementation of CNM

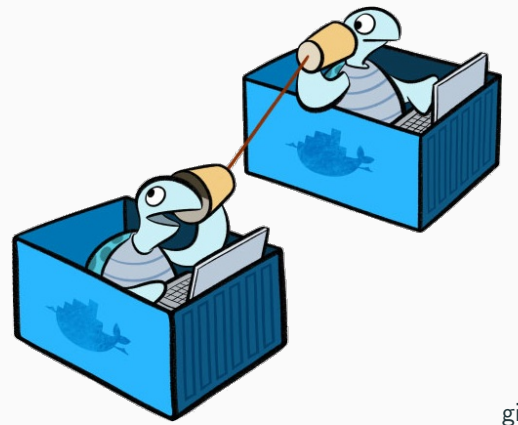

#### github.com/docker/libnetwork

### <span id="page-6-0"></span>[Network Drivers 101](#page-6-0)

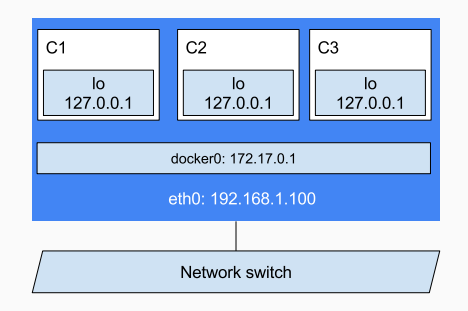

#### # docker run -it --network=none alpine sh

#### Default Bridge (docker0)

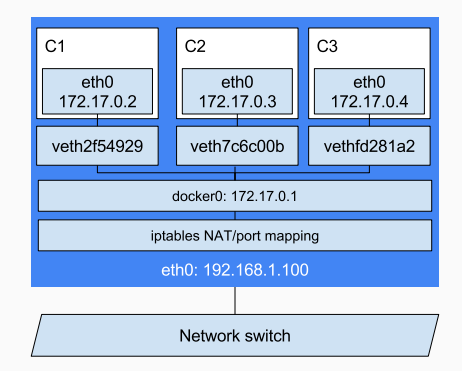

#### # docker run -it alpine sh

### Custom Bridge (mybridge)

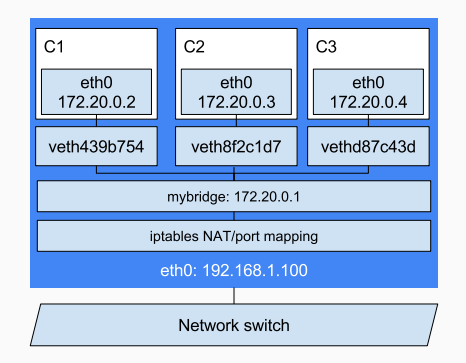

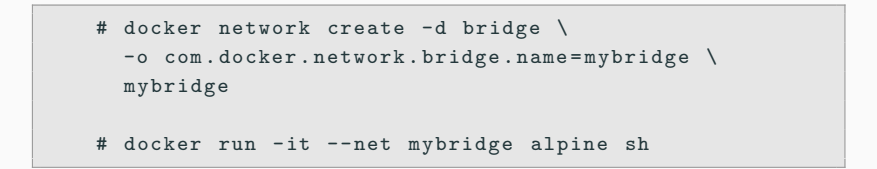

#### Custom Bridge Network IPAM underlay (myunderbr)

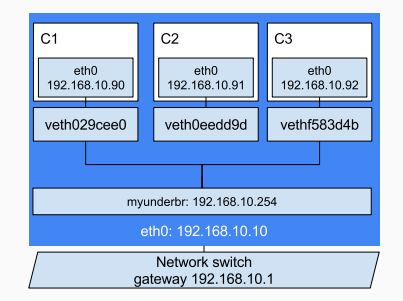

```
# docker network create -d bridge -- subnet
    =192.168.10.0/24 - gateway =192.168.10.254 \
      --aux - address DefaultGatewayIPv4 =192.168.10.1 -o
          com . docker . network . bridge . name = myunderbr
          myunderbr
# brctl addif myunderbr enp5s0
# docker run -it --net myunderbr alpine sh
# docker run -it --net myunderbr --ip 192.168.10.90nginx :1.9
# ip a del 192.168.10.254/24 dev myunderbr 8
```
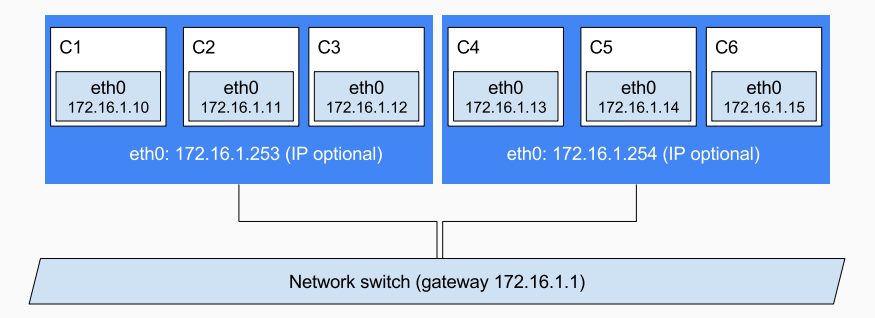

### Macvlan modes: Bridged

Bridged (default): switches packets inside the host

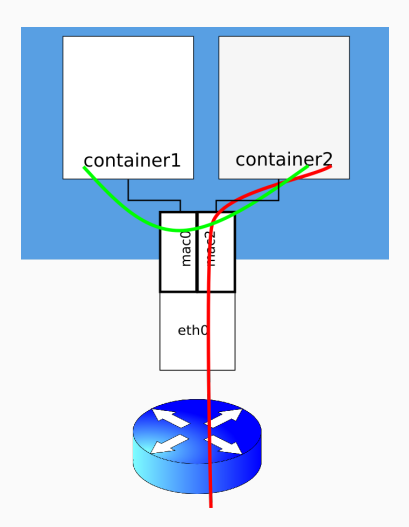

#### Macvlan modes: Private

Private blocks traffic between two MACVLAN interfaces on the same host

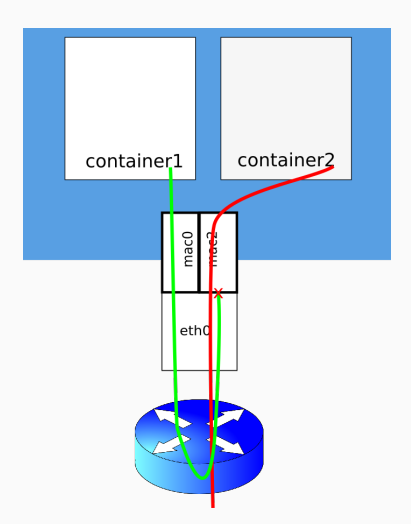

### Macvlan modes: VEPA (Virtual Ethernet Port Aggregator)

VEPA requires a downstream switch that supports VEPA 802.1bg that will hairpin traffic back to the host if the if the destination is on the same host

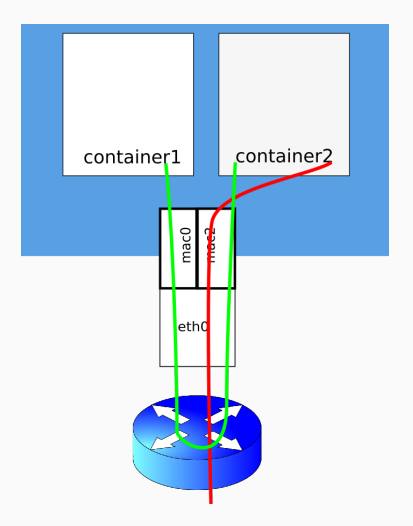

Passthru is similar to private but relies on an external switch not to hairpin the traffic back to the originating host

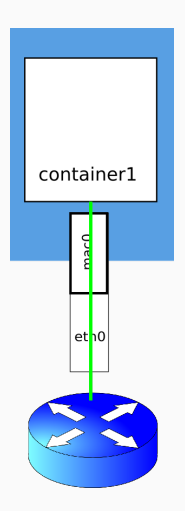

### Overlay network (myoverlay)

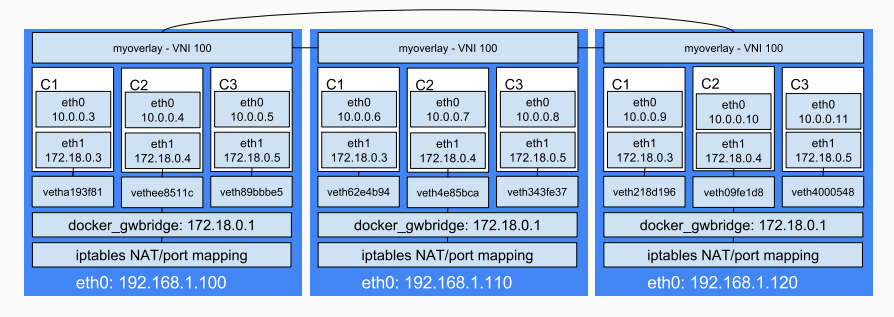

#### Network switch

# docker network create -d overlay myoverlay

# docker service create --network myoverlay nginx

### Overlay network (cont'd)

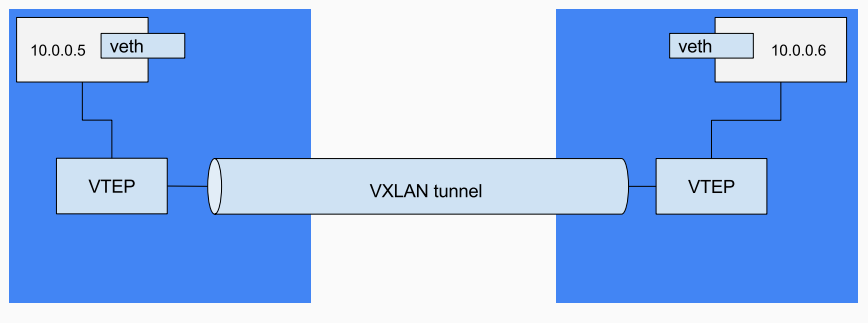

192.168.1.100

192.168.1.200

<span id="page-18-0"></span>[IPVS](#page-18-0)

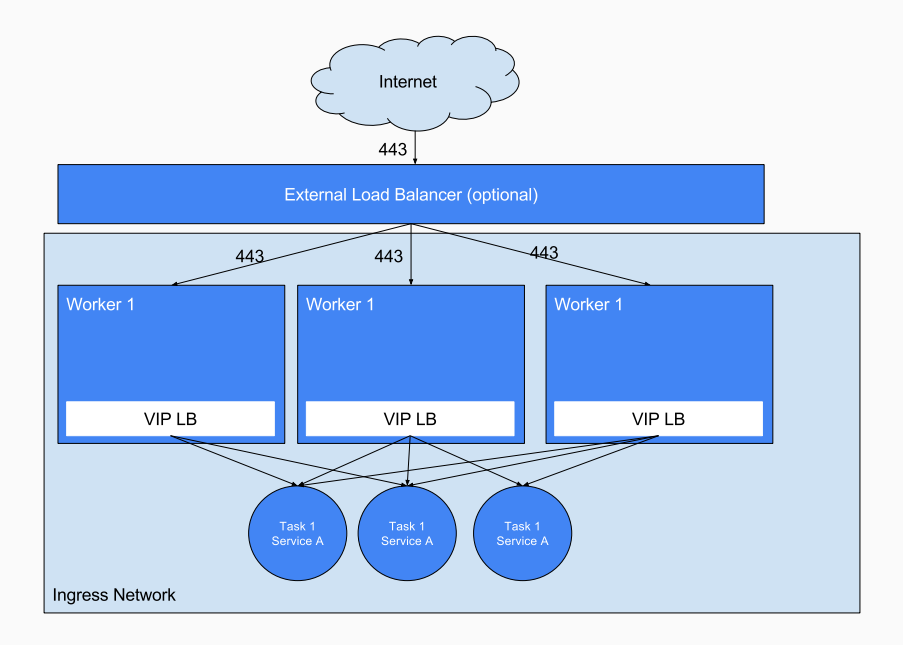

## Questions?

# We are hiring drop me a line at [lo@linux.com](mailto:lo@linux.com)

Thanks for listening! And thanks to all the organizers!